# 3D Coat klavye kısayolları

### Dosya menüsü

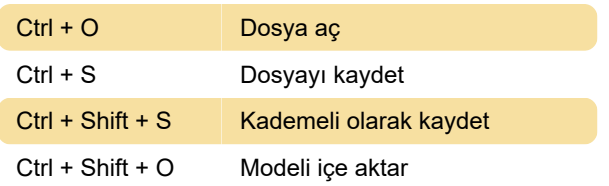

### Düzenle menüsü

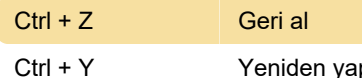

# yap

#### Kısayol tuşu tanımlamak için, fareyi klavye kısayolu ayarlamak istediğiniz öğenin üzerine getirin ve klavyede End tuşuna basın. İşleve bir tuş atamanızı sağlayacak bir mesaj ekrana gelecek.

Kaynak: 3dcoat.com

Son değişiklik: 23.12.2020 12:45:02

Daha fazla bilgi için: [defkey.com/tr/3dcoat-klavye](https://defkey.com/tr/3dcoat-klavye-kisayollari?filter=basic)[kisayollari?filter=basic](https://defkey.com/tr/3dcoat-klavye-kisayollari?filter=basic)

[Bu PDF'yi özelleştir...](https://defkey.com/tr/3dcoat-klavye-kisayollari?filter=basic?pdfOptions=true)

# Görünüm menüsü

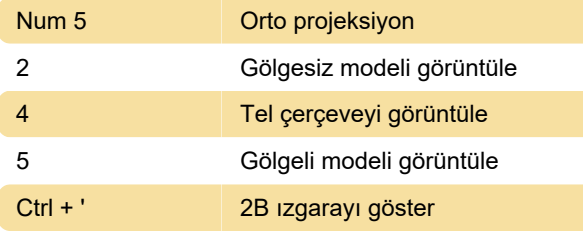

# Açılır pencereler

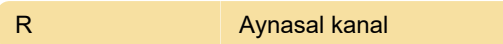

# Katman işlemleri

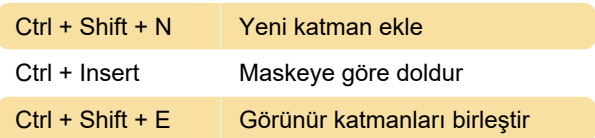

# Kopyalama / Yapıştırma ve seçme

H Katman seç

### Kamalar

Sol tıklama **Kamaya nokta ekle** 

# Kamera ve özel gezinme

Ctrl + Yukarı ok Kamera ekle

### Kaydırıcılar

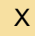

X Renklerin yerini değiştir

# Kısayolları özelleştirme